# **BAB III. METODE PENELITIAN**

#### **3.1. Kerangka Umum Pendekatan**

Secara umum metode yang digunakan dalam penelitian ini yaitu menggunakan metode survei lalu lintas di lapangan dan pemodelan menggunakan program *VISSIM*. Metode ini akan dijelaskan secara rinci pada bagan di bawah ini, dapat dilihat di Gambar 3.1.

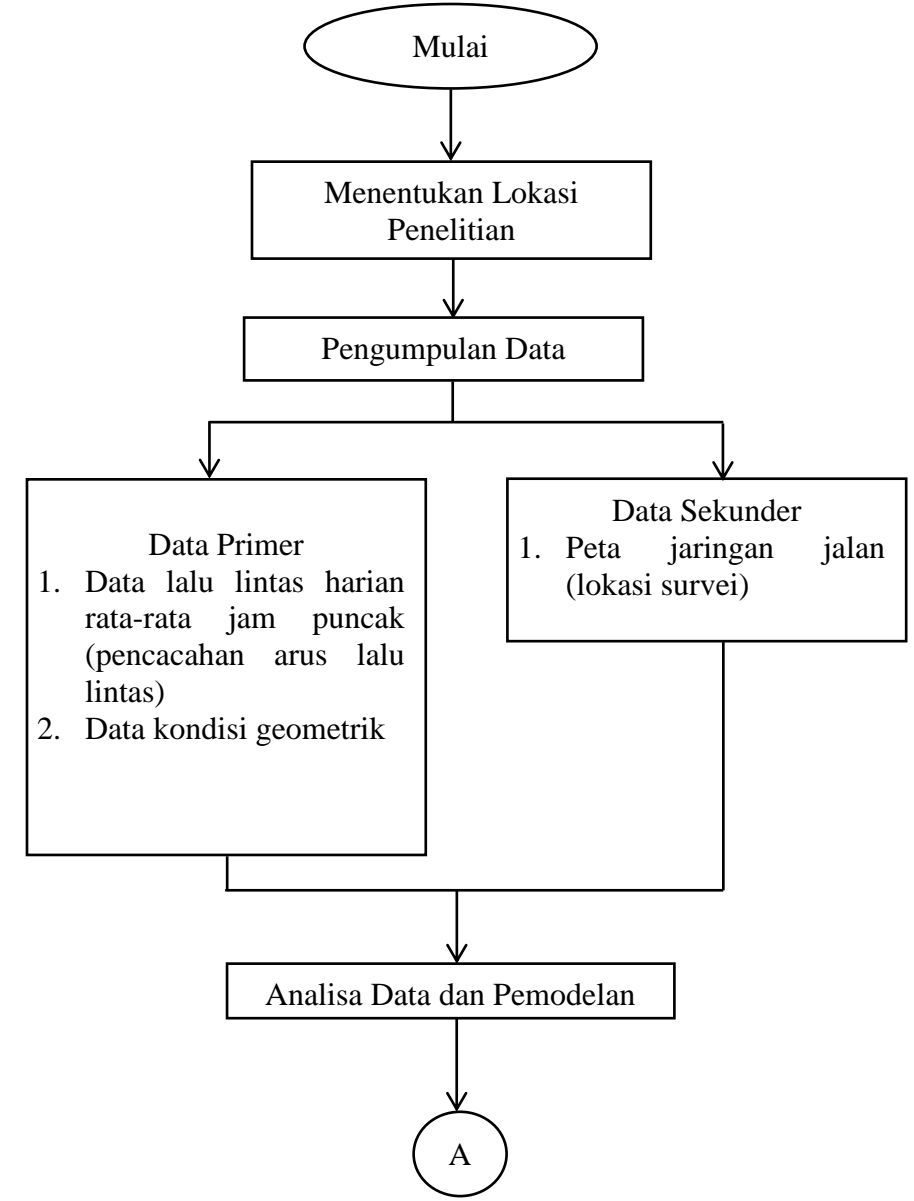

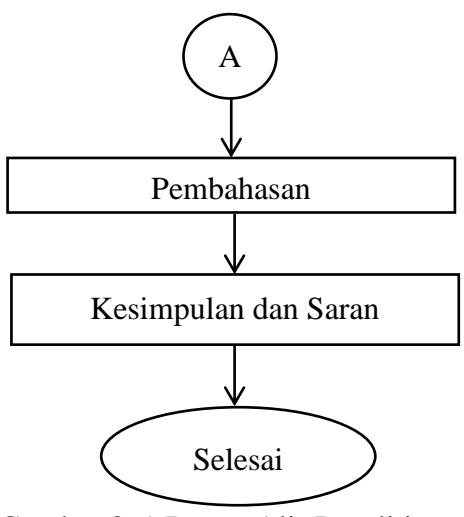

Gambar 3. 1 Bagan Alir Penelitian

### **3.2. Penentuan Lokasi Penelitian**

Penelitian ini dilakukan di bundaran SAMSAT Kota Yogyakarta, untuk lebih jelasnya bisa dilihat pada Gambar 3.2.

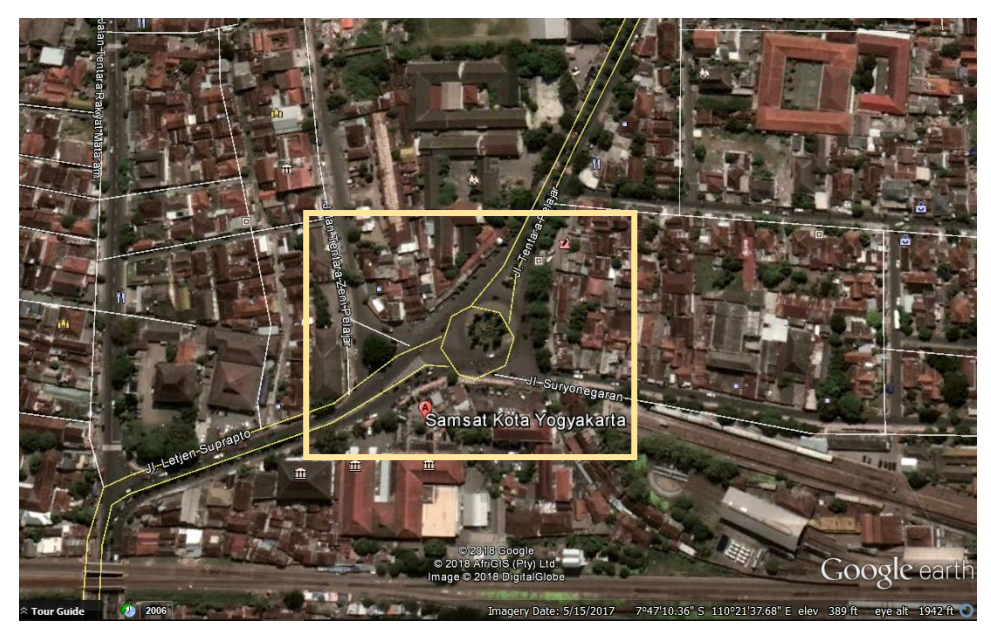

Gambar 3. 2 Lokasi Penelitian *(Sumber: Google Earth,* Juli *2017)*

#### **3.3. Pengumpulan Data**

- 1. Survei Lokasi Penelitian, meliputi:
	- a) Penentuan titik lokasi penelitian.
	- b) Peninjauan kondisi titik lokasi penelitian.
	- c) Pembagian titik survei ke surveyor.
- 2. Survei Pencacahan Arus Lalu Lintas, meliputi:
	- a) Surveyor mencacat semua kendaraan pada formulir yang disediakan
	- b) Surveyor bertanggung jawab kepada formulir yang diberikan
- 3. Pelaksanaan Penelitian

Waktu pelaksanaan penelitian ini dilakukan pada hari Kamis 3 Agustus dan Sabtu 5 Agustus 2017 waktu jam sibuk, yaitu pada pukul 06.00 – 08.00 WIB, 12.00 – 14.00 WIB, dan 16.00 – 18.00 WIB. Pada pelaksanaan penelitian ini surveyor harus melakukan pencacahan arus lalu lintas dengan menghitung kendaraan yang melewati titik survei dan dicatat ke dalam formulir yang sudah disediakan. Kendaraan yang dicatat bisa dikategorikan sesuai dengan jenisnya yaitu kendaraan ringan (mobil penumpang, mobil hantaran, mobil box, mikrobis, dan truk kecil), kendaraan berat (bus, truk 2 as, dan truk 3 as), sepeda motor, dan kendaraan tak bermotor (sepeda, becak, kereta kuda).

- 4. Data yang dikumpulkan
	- a) Data lalu lintas harian rata-rata (pencacahan arus lalu lintas)
	- b) Data kondisi geometrik
	- c) Waktu siklus
	- d) Data hambatan samping
	- e) Kecepatan setempat *(spotspeed)*
	- f) Lebih jelasnya pengambilan data dapat dilihat pada bagan berikut ini

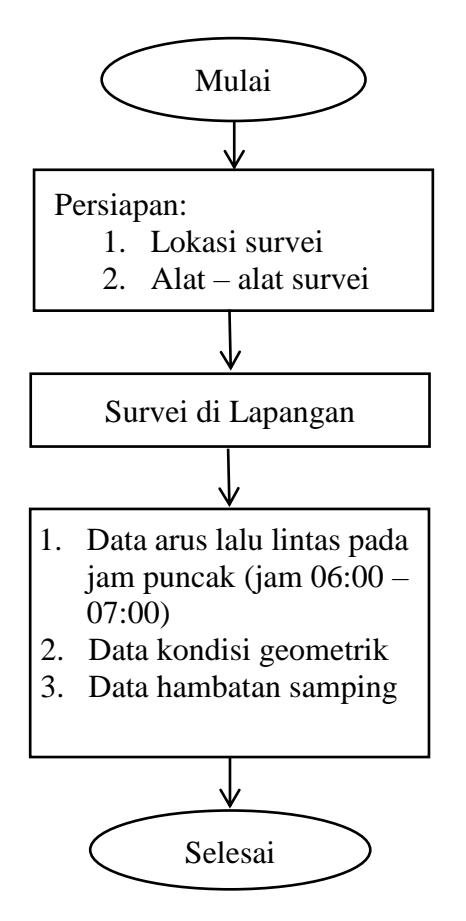

Gambar 3. 3 Bagan Pengambilan Data

#### **3.4. Alat Yang Digunakan**

1. *Walking Measure* (Meteran Dorong)

Meteran dorong merupakan alat yang digunakan untuk mengukur satuan panjang yang memiliki roda di bawahnya sebagai pengukurnya dan juga memiliki tombol reset di sebelah sampingnya. Untuk lebih jelas dapat dilihat pada gambar di bawah ini:

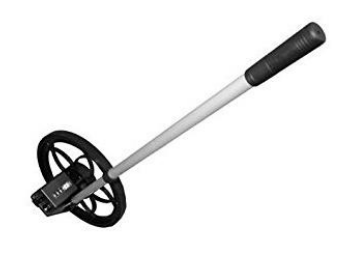

Gambar 3. 4 *Walking Measure*

# 2. *Counter*

Merupakan alat yang digunakan berbentuk lingkaran dan ada tombol manual, dan fungsi nya supaya memudahkan dalam perhitungan agar tidak lupa pada saat menghitung. Untuk lebih jelas dapat dilihat pada gambar di bawah ini:

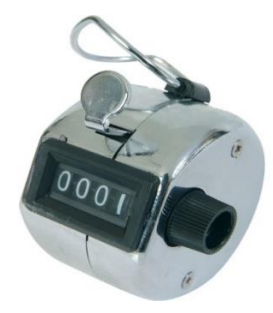

Gambar 3. 5 *Counting*

#### **3.5. Pemodelan** *PTV VISSIM*

Data yang diperoleh dari pengambilan data di lapangan, kemudian dimasukkan ke dalam VISSIM 9.00. Analisis yang dilakukan nanti akan menghasilkan animasi 2D dan 3D serta menghasilkan output-output yang nantinya akan digunakan dalam pembahasan penelitian ini. Hasil-hasil yang digunakan berupa kondisi eksisting dan beberapa skenario bundaran yang memungkinkan untuk bisa digunakan dalam pembahasan penelitian ini.

Dalam penelitian ini menggunakan program software VISSIM 9.00 (*student version*), proses pemodelan bisa dilihat pada diagram di bawah ini.

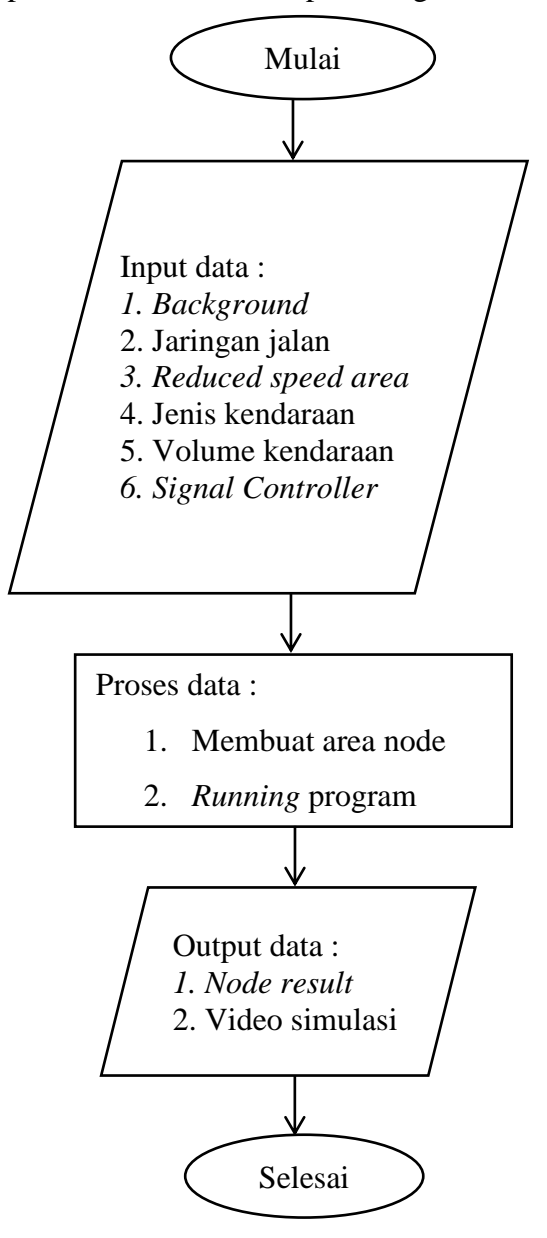

Gambar 3. 6 Diagram Pemodelan *VISSIM*

Langkah-langkah pengerjaan *VISSIM* dengan cara berikut:

1. Memasukan *Background*

Klik pada *Toggle background map/grid*, kemudian arahkan petanya ke lokasi yang akan ditinjau. Kemudian *set scale* dengan klik kanan pada gambar kemudian tarik garis dan masukan angka *scale* yang akan dibuat.

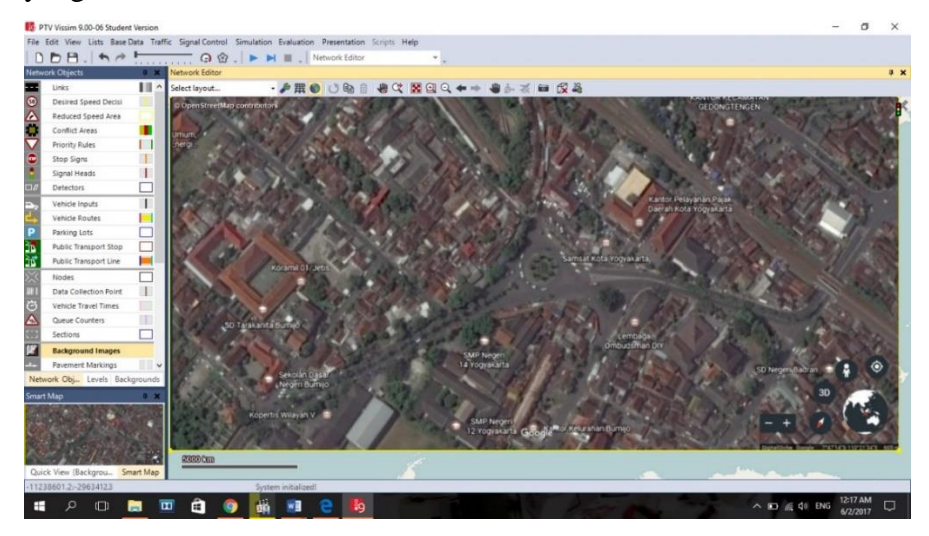

Gambar 3. 7 Tampilan *Background Map*

2. Membuat Jaringan Jalan

Jaringan jalan berupa *links* dan *connector*, masukan data sesuai yang sudah disurvei di lapangan. Cara membuat jaringan jalan:

- a) Klik *links* tekan CTRL + klik kiri kemudian arahkan ke jalan pada gambar map.
- b) Kemudian ganti nama jalan sesuai data yang sudah diperoleh.
- c) Kemudian masukan jumlah lajur dan lebar jalan.

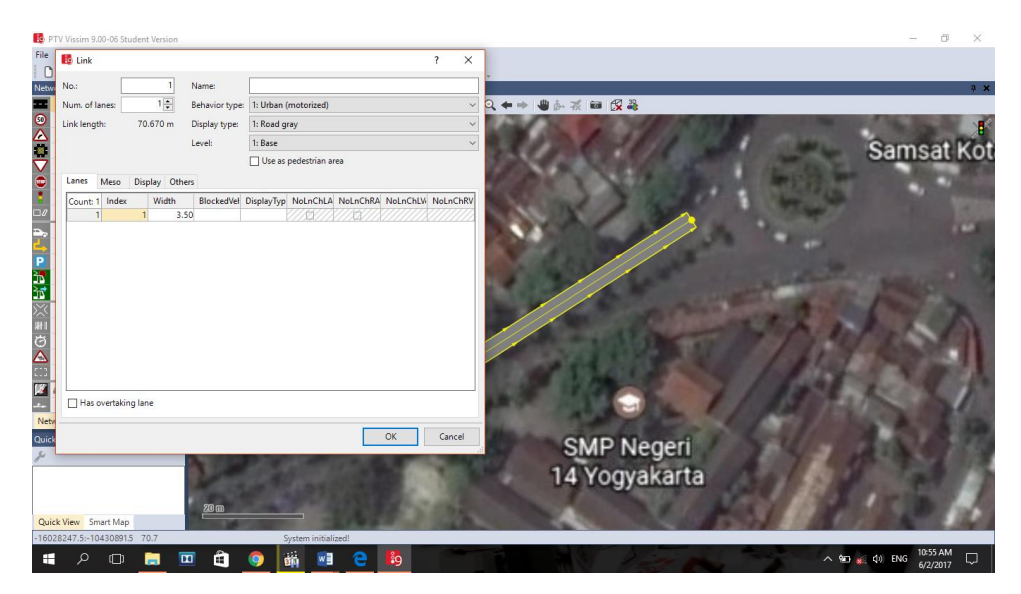

Gambar 3. 8 Tampilan *Link*

Setelah semua jaringan jalan terbentuk, kemudian menyambungkan semua ruas jalan sehingga menjadi satu jaringan jalan dengan cara klik CTRL + klik kanan pada jaringan jalan dari jalan sebelumnya kemudian tarik garis tersebut hingga ke ruas jalan yang akan dituju, setelah itu akan muncul gambar seperti di bawah ini:

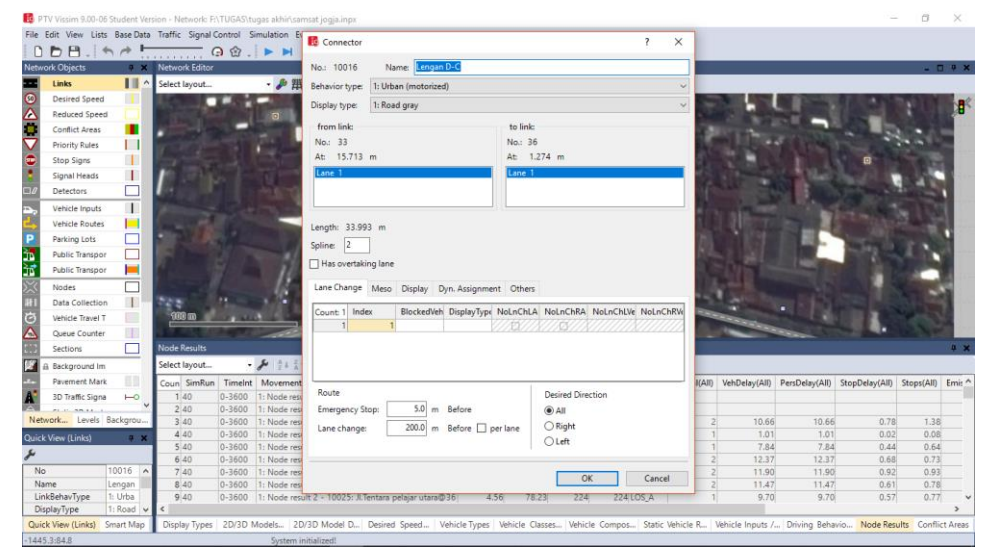

Gambar 3. 9 Tampilan *Connector*

3. Rute Jalan

Membuat rute jalan yang akan dilewati kendaraan pada ruas jalan dengan cara klik *Vehicle Routes (static)* kemudian klik CTRL + kanan pada jalan kemudian klik jalan kemudian arahkan ke jalan yang dituju kemudian klik kiri, setelah selesai akan muncul gambar seperti di bawah ini:

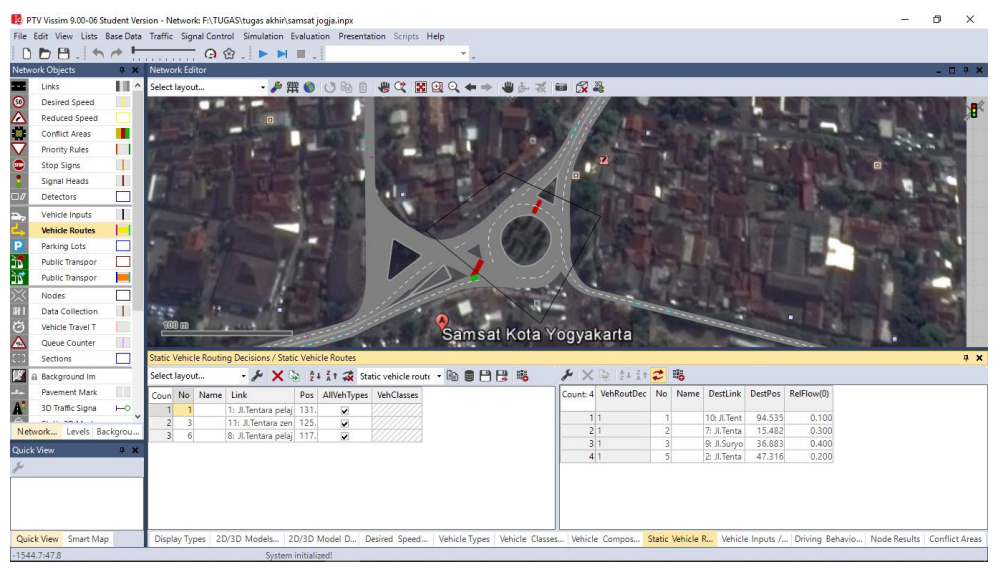

Gambar 3. 10 Tampilan *Vehicle Routes Static*

4. Jenis Kendaraan

Jenis kendaraan yang berbeda-beda harus dikelompokkan pada masing-masing jenis, penyesuaian kendaraan pada VISSIM akan dimasukkan dalam bentuk *2D/3D models*, cara membuat *2D/3D models:*

a) Klik *base data – 2D/3D models*, kemudian akan muncul gambar seperti di bawah:

|                                                                                          | 2D/3D Models / 2D/3D Model Segments |              |                                                                                                    |        |  |  |  |  |  |                                                                                     |  |  |  |  | $9 \times$ |  |  |
|------------------------------------------------------------------------------------------|-------------------------------------|--------------|----------------------------------------------------------------------------------------------------|--------|--|--|--|--|--|-------------------------------------------------------------------------------------|--|--|--|--|------------|--|--|
| • A   + / X A   2↓ kt ス 2D/3D model segn ・ Ha S 円 円 略 - A   2↓ kt 2   略<br>Select layout |                                     |              |                                                                                                    |        |  |  |  |  |  |                                                                                     |  |  |  |  |            |  |  |
|                                                                                          |                                     | Coun No Name |                                                                                                    | Length |  |  |  |  |  | Count: 0 Index File3D Length Width ShaftLen JointFront AxleFront AxleRear JointRear |  |  |  |  |            |  |  |
|                                                                                          |                                     | 1 bebek      |                                                                                                    | 1.800  |  |  |  |  |  |                                                                                     |  |  |  |  |            |  |  |
|                                                                                          |                                     | 2 laki       |                                                                                                    | 2.000  |  |  |  |  |  |                                                                                     |  |  |  |  |            |  |  |
|                                                                                          |                                     | 3 sedan      |                                                                                                    | 4.761  |  |  |  |  |  |                                                                                     |  |  |  |  |            |  |  |
|                                                                                          |                                     | 4 mini bus   |                                                                                                    | 4.891  |  |  |  |  |  |                                                                                     |  |  |  |  |            |  |  |
|                                                                                          |                                     | 5 bus        |                                                                                                    | 11.541 |  |  |  |  |  |                                                                                     |  |  |  |  |            |  |  |
|                                                                                          |                                     | 6 truck      |                                                                                                    | 8.803  |  |  |  |  |  |                                                                                     |  |  |  |  |            |  |  |
|                                                                                          |                                     | 7 sepeda     |                                                                                                    | 1.777  |  |  |  |  |  |                                                                                     |  |  |  |  |            |  |  |
|                                                                                          |                                     |              |                                                                                                    |        |  |  |  |  |  |                                                                                     |  |  |  |  |            |  |  |
|                                                                                          |                                     |              |                                                                                                    |        |  |  |  |  |  |                                                                                     |  |  |  |  |            |  |  |
|                                                                                          |                                     |              |                                                                                                    |        |  |  |  |  |  |                                                                                     |  |  |  |  |            |  |  |
| Display Types                                                                            |                                     |              | 2D/3D Models 2D/3D Model D Desired Speed Vehicle Types Vehicle Classes Vehicle Compos Static Vehicle R Vehicle Inputs / Driving Behavio Node Results Conflict Areas |        |  |  |  |  |  |                                                                                     |  |  |  |  |            |  |  |

Gambar 3. 11 Tampilan *2D/3D Model*

b) Klik tanda (+) – lalu cari file PTV VISION – klik exe – 3D models – vehicle - road – klik open.

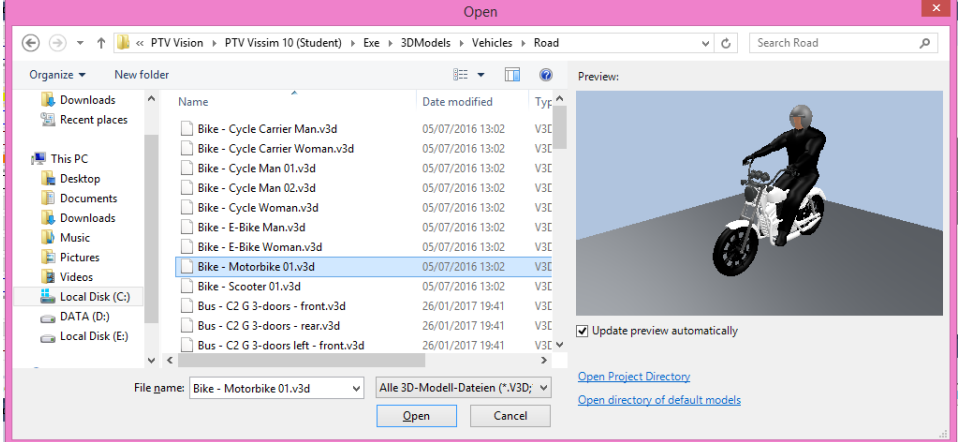

Gambar 3. 12 Tampilan *Select 2D/3D Model*

5. *Vehicle Types*

Setelah membuat semua kendaraan, kemudian masukan semua kendaraan ke dalam *vehicle types* untuk menyesuaikan kendaraan seusuai dengan tipe-tipenya. Parameter yang terdapat pada *vehicle types* berupa *name, category, model2D3Ddistribution, color, occupation, capacity*. Untuk memunculkan menu ini dengan cara klik base data – *vehicle types*.

| Vehicle Types  |           |             |                                                                                                    |             |                                                                                                    |          |  |  | <b>4 X</b> |
|----------------|-----------|-------------|----------------------------------------------------------------------------------------------------|-------------|----------------------------------------------------------------------------------------------------|----------|--|--|------------|
| Select layout  |           |             | $\mathcal{F}$ $\mathbf{F}$ $\mathbf{$ |             |                                                                                                    | ・49日日 略  |  |  |            |
| Coun No Name   |           | Category    | Model2D3DDistr                                                                                                    | ColorDistr1 | <b>OccupDistr</b>                                                                                                    | Capacity |  |  |            |
|                | <b>HV</b> | Bus         | 1:HV                                                                                                    | 1: Default  | 1: Single Occupancy                                                                                                    | 9999     |  |  |            |
| $\overline{2}$ | $2$ LV    | Car         | 2:LV                                                                                                    | 1: Default  | 1: Single Occupancy                                                                                                    | 9999     |  |  |            |
| 3              | 3 MC      | Bike        | 3:MC                                                                                                    | 1: Default  | (1: Single Occupancy)                                                                                                    | 9999     |  |  |            |
| $\overline{4}$ | 4 UM      | <b>Bike</b> | 4: UM                                                                                                    | 1: Default  | 1: Single Occupancy                                                                                                    | 9999     |  |  |            |
|                |           |             |                                                                                                    |             |                                                                                                    | 9999     |  |  |            |
|                |           |             | Display Types   2D/3D Models   2D/3D Model D   Desired Speed                                                                                                    |             | Vehicle Types Vehicle Classes Vehicle Compos Static Vehicle R Vehicle Inputs / Driving Behavio Node Results Conflict Areas |          |  |  |            |
|                |           |             | System initialized!                                                                                                    |             |                                                                                                    |          |  |  |            |

Gambar 3. 13 Tampilan *Vehicle Type*

6. *Vehicles Classes*

Setelah menyesuaikan kendaraan ke tiap-tiap tipe, kemudian mengklasifikasikan kendaraan ke *vehicle classes* dengan cara klik base data - *vehicle classes*. Pada *vehicles classes* terdapat 5 bagian seperti pada gambar berikut:

| Vehicle Classes / Vehicle Types |                                                                                                    |                |           |                                                                                                    |  |  | <b>4 X</b> |
|---------------------------------|----------------------------------------------------------------------------------------------------|----------------|-----------|----------------------------------------------------------------------------------------------------|--|--|------------|
| Select layout                   | $\frac{1}{2}$ $\frac{1}{2}$ |                | ・ 跑 自円尺 略 | ▶ 2→ 41 2 118                                                                                                    |  |  |            |
| Coun No Name                    | VehTypes UseVehTypeColor Color                                                                                                    |                |           | Count: 0 No Name Category Model2D3DDistr ColorDistr1 OccupDistr Capacity                                                                                                    |  |  |            |
| 1 HV                            | ⊽                                                                                                    | (255, 0, 0, 0) |           |                                                                                                    |  |  |            |
| 2LV                             | ⊽                                                                                                    | (255, 0, 0, 0) |           |                                                                                                    |  |  |            |
| 3 MC                            | ⊽                                                                                                    | (255, 0, 0, 0) |           |                                                                                                    |  |  |            |
| 4 UM                            | ⊽                                                                                                    | (255, 0, 0, 0) |           |                                                                                                    |  |  |            |
|                                 |                                                                                                    |                |           |                                                                                                    |  |  |            |
|                                 |                                                                                                    |                |           | Display Types 2D/3D Models 2D/3D Model D Desired Speed Vehicle Types Vehicle Classes Vehicle Compos Static Vehicle R Vehicle Inputs / Driving Behavio Node Results   Conflict Areas |  |  |            |
|                                 | System initialized!                                                                                                    |                |           |                                                                                                    |  |  |            |

Gambar 3. 14 Tampilan *Vehicle Classes*

## 7. *Desired Speed Distrubution*

Memasukan data kecepatan dengan cara *klik base data – distributions – desire speed* – klik tanda (+), kemudian masukan data kecepatan kendaraan

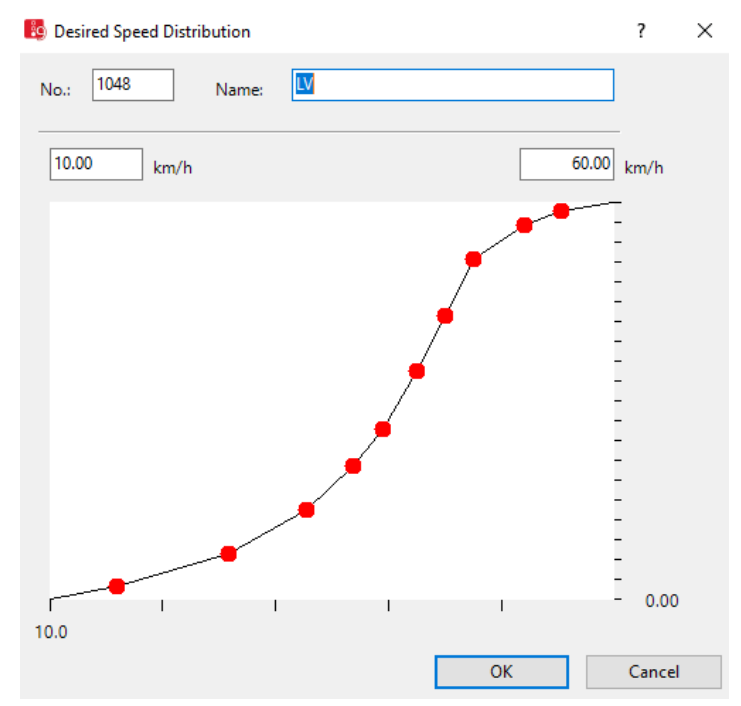

Gambar 3. 15 Tampilan Data Kecepatan

#### 8. *Vehicle Compositions*

Data kecepatan, rasio belok, dan tipe kendaraan digunakan untuk data dalam *vehicle compostions* dengan cara klik *traffic* - *vehicle compostions* – sesuaikan tiap-tiap lengan.

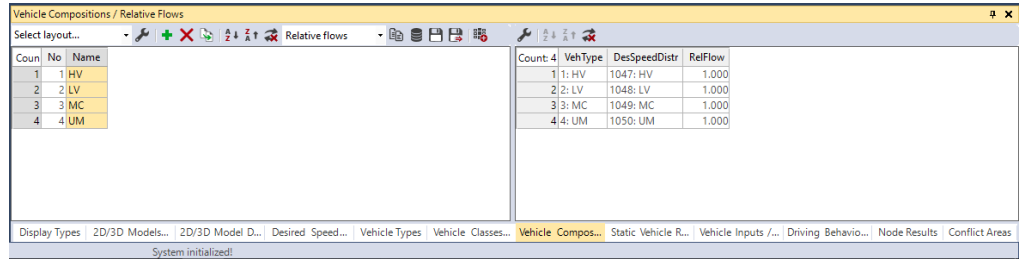

Gambar 3. 16 Tampilan *Vehicle Compostion*

9. *Vehicle Input*

*Vehicle input digunakan untuk memasukan volume arus lalu* lintas tiap lengan, dengan cara klik *vehicle input* – CTRL + klik kanan pada lengan + masukan volume kendaraan.

|                      | Vehicle Inputs / Vehicle Volumes By Time Interval<br><b>4 X</b> |              |                                                                                                    |              |                      |  |                                                                                  |                 |   |           |              |                        |           |  |  |  |  |
|----------------------|-----------------------------------------------------------------|--------------|----------------------------------------------------------------------------------------------------|--------------|----------------------|--|----------------------------------------------------------------------------------|-----------------|---|-----------|--------------|------------------------|-----------|--|--|--|--|
| Select layout        |                                                                 |              | → ∦   X   Si   3+ 3+ 2 Vehicle volumes b → A   0   日円 眠                                                                                                    |              |                      |  | $\mathcal{F}$ $\left[\frac{A}{2} \right]$ $\frac{7}{6}$ $\uparrow$ $\mathcal{F}$ |                 |   |           |              |                        |           |  |  |  |  |
|                      |                                                                 | Coun No Name | Link                                                                                                    |              | Volume(0) VehComp(0) |  |                                                                                  | Count: 12 Cont  |   | Timelnt   |              | Volume VehComp VolType |           |  |  |  |  |
|                      |                                                                 |              | 1: Jl.Tentara pelaiar                                                                                                    |              | 30.01:HV             |  |                                                                                  |                 |   | 0-MAX     |              | 30.0 1: HV             | Stochasti |  |  |  |  |
|                      |                                                                 |              | 1: Jl.Tentara pelaiar                                                                                                    | $815.02:$ LV |                      |  |                                                                                  | 2 <sup>1</sup>  |   | $0 - MAX$ | 815.0 2: LV  |                        | Stochasti |  |  |  |  |
|                      |                                                                 |              | 1: Jl.Tentara pelajar                                                                                                    | 5709.0 3: MC |                      |  |                                                                                  |                 |   | 0-MAX     | 5709.03: MC  |                        | Stochasti |  |  |  |  |
|                      |                                                                 |              | 1: Jl.Tentara pelajar                                                                                                    |              | 15.0 4: UM           |  |                                                                                  |                 |   | $0 - MAX$ |              | 15.04:UM               | Stochasti |  |  |  |  |
|                      |                                                                 |              | 11: Jl.Tentara zeni pela                                                                                                    |              | $0.01:$ HV           |  |                                                                                  |                 |   | $0 - MAX$ |              | $0.01:$ HV             | Stochasti |  |  |  |  |
|                      |                                                                 |              | 11: Jl.Tentara zeni pela                                                                                                    |              | 22.0 2: LV           |  |                                                                                  | 61              |   | 0-MAX     |              | 22.0 2: LV             | Stochasti |  |  |  |  |
|                      |                                                                 |              | 11: Jl.Tentara zeni pela                                                                                                    |              | 496.0 3: MC          |  |                                                                                  |                 |   | 0-MAX     |              | 496.0 3: MC            | Stochasti |  |  |  |  |
|                      |                                                                 |              | 11: Jl.Tentara zeni pela                                                                                                    |              | 21.0 4: UM           |  |                                                                                  | R.              |   | 0-MAX     |              | 21.04:UM               | Stochasti |  |  |  |  |
|                      |                                                                 |              | 8: Jl.Tentara pelajar (ut                                                                                                    |              | 17.01:HV             |  |                                                                                  | 9               |   | $0-MAX$   |              | 17.011:HV              | Stochasti |  |  |  |  |
| 10 <sup>1</sup>      |                                                                 |              | 8: Jl.Tentara pelajar (ut                                                                                                    | $760.02:$ LV |                      |  |                                                                                  | 10 <sup>1</sup> |   | $0 - MAX$ | 760.0 2: LV  |                        | Stochasti |  |  |  |  |
| 11                   |                                                                 |              | 8: Jl.Tentara pelajar (ut)                                                                                                    | 2841.0 3: MC |                      |  |                                                                                  | 11              | п | $0-MAX$   | 2841.0 3: MC |                        | Stochasti |  |  |  |  |
| 12 <sup>12</sup>     | 12                                                              |              | 8: Jl.Tentara pelaiar (ut)                                                                                                    |              | 15.0 4: UM           |  |                                                                                  | 12 <sup>2</sup> | n | $0-MAX$   |              | 15.04:UM               | Stochasti |  |  |  |  |
|                      |                                                                 |              |                                                                                                    |              |                      |  |                                                                                  |                 |   |           |              |                        |           |  |  |  |  |
| <b>Display Types</b> |                                                                 |              | 2D/3D Models 2D/3D Model D Desired Speed Vehicle Types Vehicle Classes Vehicle Compos Static Vehicle R Vehicle Inputs / Driving Behavio Node Results Conflict Areas |              |                      |  |                                                                                  |                 |   |           |              |                        |           |  |  |  |  |
|                      | <b>System initializad!</b>                                      |              |                                                                                                    |              |                      |  |                                                                                  |                 |   |           |              |                        |           |  |  |  |  |

Gambar 3. 17 Tampilan *Vehicle Input*

10. Hasil *Output*

Untuk mendapatkan hasil output dengan cara:

- a) Klik *nodes* CTRL + klik kanan kemudia tentukan area.
- b) Klik *evaluation – confirguration* klik *output* yang akan ditampilkan

| Evaluation output directory: D:\Jordan\SKRIPSI\VISSIM\       |                                       |                   |       |          |      | $\sim$ |
|--------------------------------------------------------------|---------------------------------------|-------------------|-------|----------|------|--------|
| Result Management   Result Attributes   Direct Output        |                                       |                   |       |          |      |        |
| Additionally collect data for these classes:                 |                                       |                   |       |          |      |        |
| <b>Vehicle Classes</b>                                       | <b>Pedestrian Classes</b>             |                   |       |          |      |        |
| 1: Truk<br>2: Mobil<br>2: Motor<br>4 Bus<br><b>S: Sepeda</b> | 10: Man, Woman<br>30: Wheelchair User |                   |       |          |      |        |
|                                                              | Collect data                          | From-time To-time |       | Intenual |      |        |
| Area measurements                                            |                                       | ö                 | 99999 | 99999    |      |        |
| Areas & ramps                                                | o                                     | ô                 | 99999 | 00000    |      |        |
| Data collections                                             | ō                                     | ō                 | 00000 | 99999    |      |        |
| <b>Delays</b>                                                | V                                     | ō                 | 99999 | 99999    |      |        |
| Links                                                        | ō                                     | ō                 | 00000 | 00000    | More |        |
| Meso edges                                                   | ō                                     | o                 | 99999 | 99999    |      |        |
| Nodes                                                        | V                                     | ö                 | 99999 | 00000    | More |        |
| OD pairs                                                     | ō                                     | ٥                 | 99999 | 99999    |      |        |
| <b>Pedestrian Grid Cells</b>                                 | $\overline{\square}$                  | ô                 | 99999 | 00000    | More |        |
| Pedestrian network performance                               | ō                                     | o                 | 99999 | 99999    |      |        |
| Pedestrian travel times                                      | ō                                     | $\circ$           | 00000 | 00000    |      |        |
| Queue counters                                               | ₩                                     | $\circ$           | 99999 | 99999    | More |        |
| Vehicle network performance                                  | ō                                     | ö                 | 00000 | 00000    |      |        |
| Vehicle travel times                                         | ₩                                     | ô                 | 00000 | 00000    | More |        |

Gambar 3. 18 Tampilan *Evaluation Confirguration*

c) Setelah semuanya dibuat kemudian klik *program running* untuk memunculkan hasil outputnya dengan cara klik *simulation – continous*

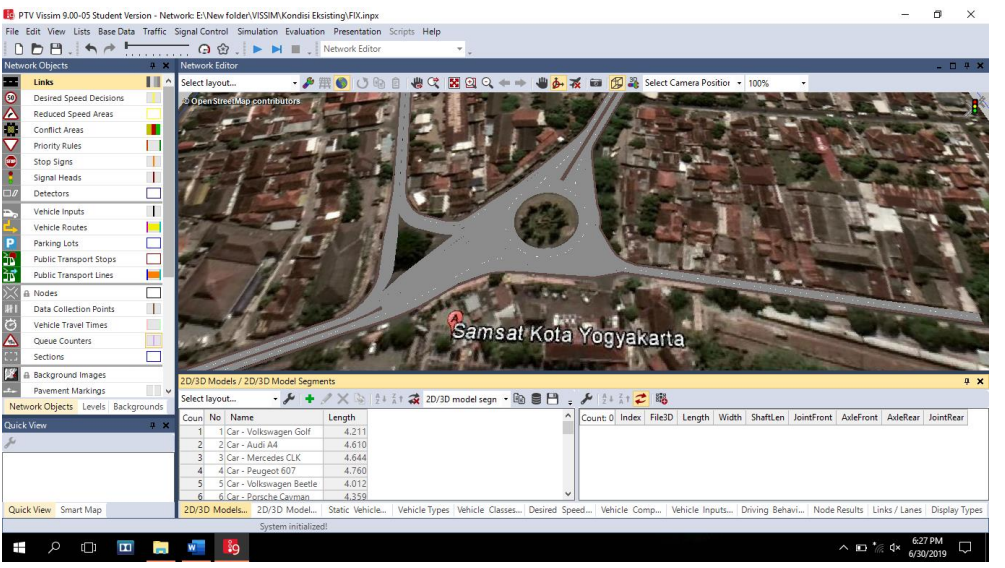

Gambar 3. 19 Tampilan *Simulation Confirguration*

d) Untuk melihat hasil *output* dengan cara *evaluation – result list – node list*

| Node Results  |             |                              |                                                                                                    |                                                           |         |                 |           |                  |             |       |                              |                                                                 |      | <b>4 X</b> |
|---------------|-------------|------------------------------|----------------------------------------------------------------------------------------------------|-----------------------------------------------------------|---------|-----------------|-----------|------------------|-------------|-------|------------------------------|-----------------------------------------------------------------|------|------------|
| Select lavout |             |                              | $\mathcal{L}$ $\left[\begin{smallmatrix} 2 & 2 & 1 \\ 2 & 1 & 1 \end{smallmatrix}\right]$ in the perfect $\left[\begin{smallmatrix} 2 & 2 \\ 1 & 1 \end{smallmatrix}\right]$ |                                                           |         |                 |           |                  |             |       |                              |                                                                 |      |            |
| Coun          | SimRun      |                              | Timelnt   Movement                                                                                                    | QLen                                                      | QLenMax | Vehs(AII)       | Pers(All) | LOS(All)         | LOSVal(All) |       | VehDelay(All) PersDelay(All) | StopDelay(All) Stops(All)                                       |      | Emis ^     |
| 1 40          |             | $0 - 3600$                   | 1: Node result 2 - 29@14.9 - 28@6.6                                                                                                    | 0.00                                                      | 0.00    |                 |           | 0 LOS A          |             |       |                              |                                                                 |      |            |
| 2 40          |             | $0 - 3600$                   | 1: Node result 2 - 10018: Jl. Tentara zeni pelajar@14.                                                                                                    | 0.00                                                      | 0.00    |                 |           | 0 LOS A          |             |       |                              |                                                                 |      |            |
| 3 40          |             | $0 - 3600$                   | 1: Node result 2 - 10018: Jl. Tentara zeni pelajar@14.                                                                                                    | 0.00                                                      | 0.00    | 24              |           | $24$ LOS B       |             | 10.66 | 10.66                        | 0.78                                                            | 1.38 |            |
| 4 40          |             | $0 - 3600$                   | 1: Node result 2 - 10018: Jl. Tentara zeni pelajar@14.                                                                                                    | 0.00                                                      | 0.00    | 13 <sup>1</sup> |           | 13 LOS A         |             | 1.01  | 1.01                         | 0.02                                                            | 0.08 |            |
| 5 40          |             | $0 - 3600$                   | 1: Node result 2 - 10018: Jl. Tentara zeni pelajar@14.                                                                                                    | 0.00                                                      | 0.00    | 39              |           | 39 LOS A         |             | 7.84  | 7.84                         | 0.44                                                            | 0.64 |            |
| 6 40          |             | $0 - 3600$                   | 1: Node result 2 - 10025: Jl. Tentara pelajar utara@36                                                                                                    | 4.56                                                      | 78.23   | 59              |           | 59 LOS B         |             | 12.37 | 12.37                        | 0.68                                                            | 0.73 |            |
| 7 40          |             | $0 - 3600$                   | 1: Node result 2 - 10025: Jl.Tentara pelajar utara@36                                                                                                    | 4.56                                                      | 78.23   | 213             |           | $213$ LOS B      |             | 11.90 | 11.90                        | 0.92                                                            | 0.93 |            |
| 8 40          |             | $0 - 3600$                   | 1: Node result 2 - 10025: Jl.Tentara pelajar utara@36                                                                                                    | 4.56                                                      | 78.23   | 59              |           | 59 LOS B         |             | 11.47 | 11.47                        | 0.61                                                            | 0.78 |            |
| 9 40          |             | $0 - 3600$                   | 1: Node result 2 - 10025: Jl. Tentara pelaiar utara@36                                                                                                    | 4.56                                                      | 78.23   | 224             |           | 224 LOS_A        |             | 9.70  | 9.70                         | 0.57                                                            | 0.77 |            |
| 10 40         |             | $0 - 3600$                   | 1: Node result 2 - 10031: Jl.Tentara pelajar selatan@                                                                                                    | 0.00                                                      | 0.00    |                 |           | OLOS A           |             |       |                              |                                                                 |      |            |
| 1140          |             | $0 - 3600$                   | 1: Node result 2 - 10031: Jl.Tentara pelajar selatan@                                                                                                    | 0.00                                                      | 0.00    | 103             |           | 103 LOS A        |             | 8.69  | 8.69                         | 0.50                                                            | 0.61 |            |
| 12 40         |             | $0 - 3600$                   | 1: Node result 2 - 10031: Jl.Tentara pelajar selatan@                                                                                                    | 0.00                                                      | 0.00    | 195             |           | <b>195 LOS A</b> |             | 2.25  | 2.25                         | 0.02                                                            | 0.04 |            |
| 13 40         |             |                              | 0-3600 1: Node result 2 - 10031: II. Tentara nelaiar selatan@                                                                                                    | 0.00                                                      | 0.00    | 220             |           | 220 LOS A        |             | 8.45  | 8.45                         | 0.37                                                            | 0.58 |            |
| $\hat{}$      |             |                              |                                                                                                    |                                                           |         |                 |           |                  |             |       |                              |                                                                 |      |            |
|               |             | Display Types   2D/3D Models | 2D/3D Model<br>Desired Speed                                                                                                    | Vehicle Types Vehicle Classes Vehicle Comp Static Vehicle |         |                 |           |                  |             |       |                              | Vehicle Inputs Driving Behavi Node Results Conflict Areas Nodes |      |            |
|               | 00:01:52.50 |                              | $128 + 0$<br>0.6(74)                                                                                                    |                                                           |         |                 |           |                  |             |       |                              |                                                                 |      |            |

Gambar 3. 20 Tampilan Hasil *Output – Node*